# z/OSMF Security Setup Overview V2R4

JULIE BERGH JBERGH@ROCKETSOFTWARE.COM NYRUG OCTOBER 2020

### What is z/OSMF

- IBM z/OS Management Facility (z/OSMF) provides system management functions in a task-oriented, web browser-based user interface with integrated user assistance, so that you can more easily manage the day-to-day operations and administration of your mainframe z/OS systems. By streamlining some traditional tasks and automating others, z/OSMF can help to simplify some areas of z/OS system management.
- ► z/OSMF allows you to communicate with the z/OS system through a web browser, so you can access and manage your z/OS system from anywhere. Multiple users can log into z/OSMF using different computers, different browsers, or multiple instances of the same browser.

### What is z/OSMF

- ► z/OSMF provides a framework for managing various aspects of a z/OS system through a web browser interface.
- ▶ z/OSMF provides you with a single point of control for:
	- Viewing, defining, and updating policies that affect system behavior
	- $\blacktriangleright$  Monitoring the performance of the systems in your enterprise
	- ► Managing software that runs on z/OS
	- **Performing problem data management tasks**
	- ▶ Consolidating your z/OS management tools.

### What is z/OSMF

▶ z/OSMF includes the following software:

- ▶ z/OSMF server.
- ▶ WebSphere® Liberty profile, which provides an application server runtime environment for z/OSMF.
- Set of optional, system management functions or *plug-ins*, which you can enable when you configure z/ OSMF.
- ▶ Technologies for serving the web browser interface, such as JavaScript, Dojo, and Angular.

### z/OSMF – From a Security Perspective

**z/OSMF - Security:**

- z/OSMF uses your **Enterprise Security Management** (e.g., RACF, CA ACF2, CA Top Secret) product for **user authentication and authorization**.
- The z/OSMF SAF-based authorization support brings tighter integration with z/OS SAF-<br>based authorization with the introduction of the resource class ZMFAPLA for z/OSMF task-based resources.
- All z/OSMF tasks and links are associated with resource names and resource class profiles under this resource class, and SAF groups are used to represent Roles.
- SAF-based authorization also allows for custom roles via creation of SAF groups at your discretion.

### z/OSMF Components - Classic Interface

**IBM z/OS Management Facility** 

 $\triangleright$ 

**LEARN MORE NEED HELP?** 

#### **Welcome to z/OS**

The highly secure, scalable and resilient enterprise operating system for the IBM z Systems mainframe.

z/OS USER ID

z/OS PASSWORD

**LOG IN** 

z Systems Redbooks z/OS Knowledge Center **WCS Flashes and Techdocs** Shopz

### z/OSMF Components - Classic Interface

#### $W$ elcome

- $\blacksquare$  Notifications
- Workflow Editor
- Workflows
- ▶ Cloud Provisioning
- ← Configuration
- ▶ Consoles
- **Jobs and Resources**
- $\triangleright$  Links
- $\blacktriangleright$  Performance
	- Capacity Provisioning
	- Resource Monitoring
	- system Status
	- Workload Management
- ▼ Problem Determination
	- Incident Log  $\triangleright$
- $\blacktriangleright$  Software
	- Software Management
- $\blacktriangleright$  Sysplex
	- Sysplex Management
- ▼ z/OS Classic Interfaces
	- $\blacksquare$  ISPF  $\blacksquare$
- ▶ z/OSMF Administration
- **ZIOSME Settings**

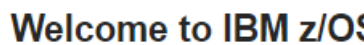

IBM® z/OS® Management Facilit help to simplify some areas of z/C

To learn more about z/OSMF, visit

To start managing your z/OS syste

Learn More:

What's New

Welcome x

z/OSMF tasks at a glance

Getting started with z/OSMF

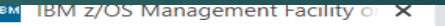

A Not secure | 24.234.192.41:11443/zosmf/Navigation  $\mathcal{C}$ ⇧

Welcome x

Welcome to IBM z/OS M

IBM® z/OS® Management Facility (z/O

help to simplify some areas of z/OS sy

To learn more about z/OSMF, visit the

To start managing your z/OS systems,

Learn More:

z/OSMF tasks at a glance

Getting started with z/OSMF

What's New

#### **IBM z/OS Management Facility**

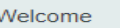

Notifications

**Workflow Editor** 

Workflows

- **Cloud Provisioning**
- Configuration
- **Consoles**
- **Jobs and Resources**
- Links
- Performance
- **Problem Determination**
- Software

**Sysplex** 

z/OS Classic Interfaces

z/OSMF Administration

- Application Linking Manager
- Import Manager
- $\blacksquare$  Links
- Security Configuration Assistan
- **Usage Statistics**
- z/OSMF Settings
- FTP Servers
- General Settings
- Notification Settings

 $\rightarrow$ 

- SDSF Settings
- $\blacksquare$  Systems

z/OSMF Diagnostic Assistant

■ z/OSMF Diagnostic Assistant

 $\blacksquare$  cancers

Refresh

п. **Contract Contract Contract** 

### z/OSMF Components - Classic Interface

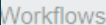

**Cloud Provisioning** 

Configuration

**Consoles** 

**Jobs and Resources** 

Links

Performance

**Problem Determination** 

Software

**Sysplex** 

z/OS Classic Interfaces

z/OSMF Administration

Application Linking Manager

Import Manager

Links

Security **Sonfiguration Assist** 

**Usage Statistics** 

z/OSMF Settings

FTP Servers

General Settings

Notification Settings

SDSF Settings

#### **Welcome to IBM z/OS Management Facility**

IBM® z/OS® Management Facility (z/OSMF) provides a framework for managing various aspects of a z/OS system through a Web browser inte help to simplify some areas of z/OS system management.

To learn more about z/OSMF, visit the links in the Learn More section.

To start managing your z/OS systems, select a task from the navigation area.

Learn More:

What's New

z/OSMF tasks at a glance

Getting started with z/OSMF

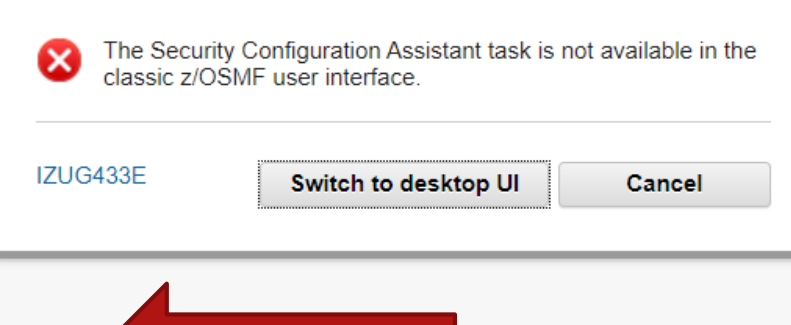

### z/OSMF Components – Desktop Interface

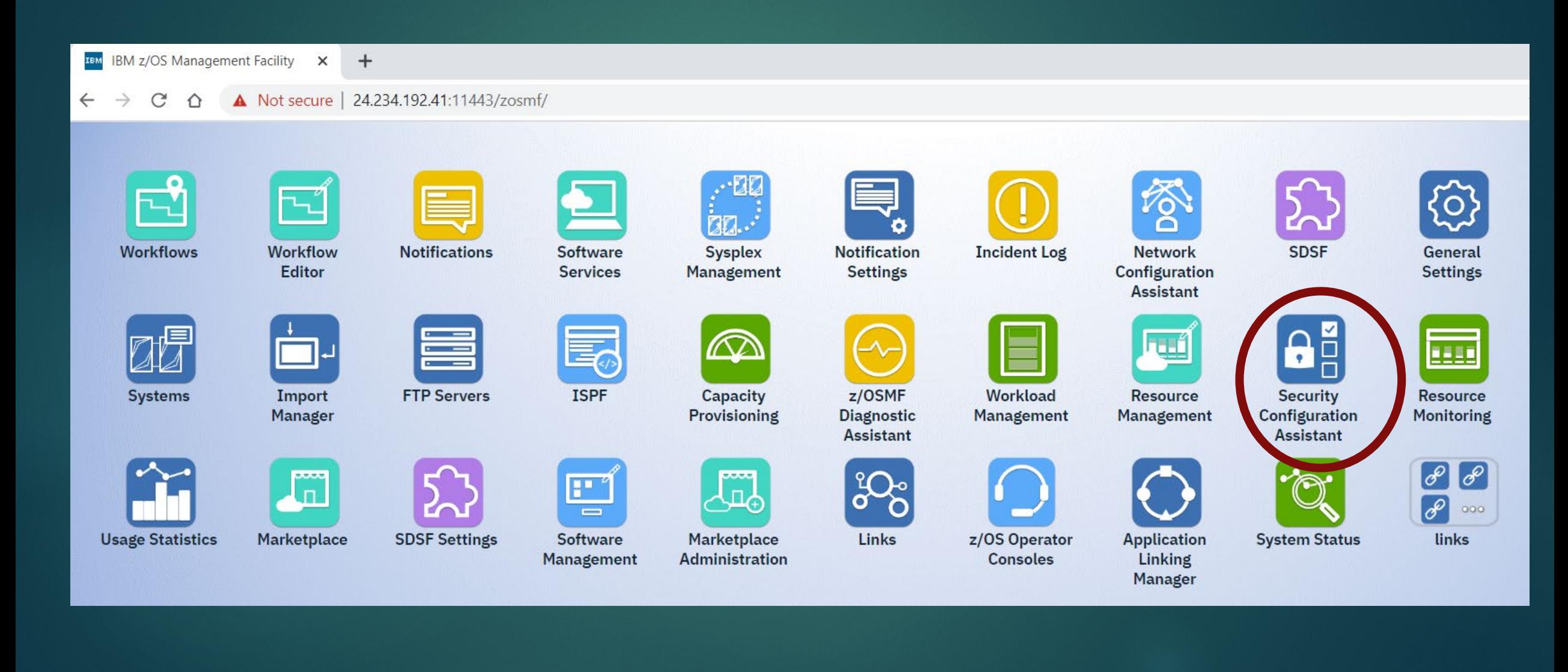

### z/OSMF Terms Previous Release

- $\blacktriangleright$  Tasks are functions that can be used to manage different aspects of the z/OS system. Some tasks are core functions, others must be configured separately from a base configuration of z/OSMF.
- ▶ Core functions are those tasks which are always enabled when you initially configure the product. They are installed and can run without the need for the additional plug-ins. When the started tasks are brought up, a base configuration of z/OSMF contains only these functions. Some core functions are the Workflows task, the Resource Management task, and the Usage Statistics task.

### z/OSMF Terms Previous Release

- Plug-ins are collections of one or more system management tasks that add significant functionality to z/OSMF and require additional steps to configure and deploy. Plug-ins require the creation of security profiles for the tasks that are associated with them. Examples of plug-ins are the Network Configuration Assistant, Cloud Provisioning, and the Incident Log.
- Categories are collections of tasks and/or plug-ins with shared characteristics. An example of a category is the Performance category which contains the Capacity Provisioning, Resource Monitoring, and Workload Management plug-ins along with the System Status task.

### z/OSMF Terms

 Nucleus – first time user and using IZUNUSEC – minimal configuration

- ▶ Core Service workflow tasks, REST API
- ▶ Optional Service Plug-ins
- ▶ Advanced Configuration autostart, Links, ICSF

#### z/OSMF Lite configuration

- What's "z/OSMF Lite configuration"
	- "z/OSMF Lite configuration" provides a new approach of z/OSMF configuration which allows user to bring up a minimum z/OSMF as quick as possible and then configure only for z/OSMF services that user require.
	- To achieve the goal, z/OSMF Configuration Guide and security sample jobs are both restructured
		- •A minimum z/OSMF is defined and referred as z/OSMF nucleus.
			- •IZUNUSEC sample job is provided for security configuration of z/OSMF nucleus.
			- •Typically, the z/OSMF nucleus can be setup and bring up in 90 minutes\*.
		- •About 20 z/OSMF services are identified and can be added on top of z/OSMF nucleus per user's need.
			- •Setup complexity of each z/OSMF service is provided to help you determine which service to setup first.
			- •Dependency list is clearly documented in each z/OSMF service's chapter
			- •Configuration required by z/OSMF REST services are also documented in the same structure with plugins in z/OSMF Configuration Guide.
		- Advanced configuration are consolidated in the later chapter so that user can focus on common configuration and bring z/OSMF up quickly.

#### z/OSMF Lite configuration

• What's "z/OSMF Lite configuration"

#### Previous z/OSMF configuration **zipulation** z/OSMF Lite configuration

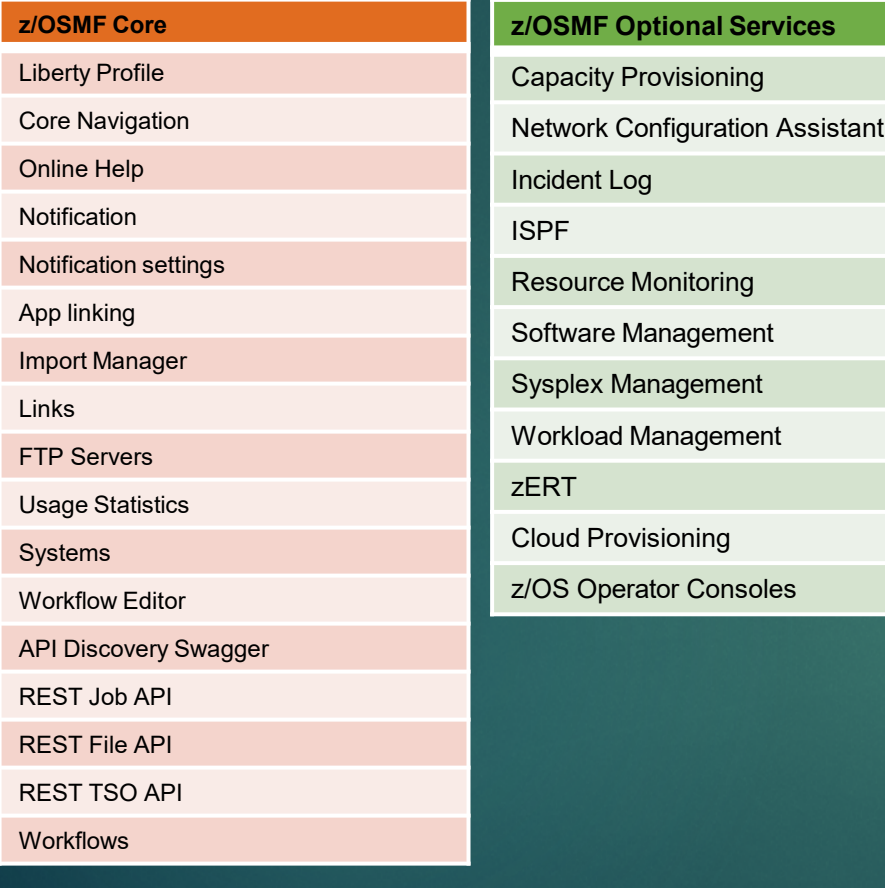

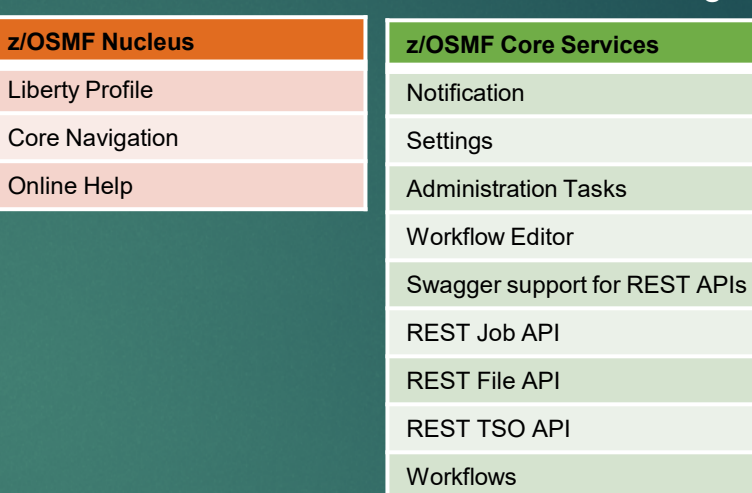

 $Z/$ 

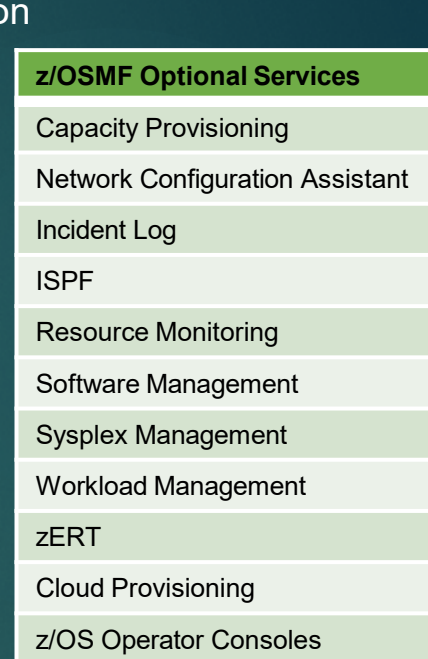

### z/OSMF

- ▶ IZUNUSEC -represents the authorizations that are needed to set up z/OSMF in a minimal configuration called the *nucleus*.
- ▶ IZUSEC represents the authorizations that are needed to set up z/OSMF in a full configuration: Nucleus, plus the core services.
- ▶ IZUxxSEC jobs is associated with a particular z/OSMF service or an advanced configuration setup.
- $\blacktriangleright$  To create user authorizations for the services, your security administrator can use the IZUAUTH job in SYS1.SAMPLIB

## z/OSMF

- ADDGROUP IZUADMIN OMVS(AUTOGID) Security group to be used for the z/OSMF administrator role. The user IDs that are connected to this group are considered to be z/OSMF administrators
- ADDGROUP IZUUSER OMVS(AUTOGID) Security group to be used for the z/OSMF user role. The user IDs that are connected to this group are considered to be z/OSMF users.
- ADDGROUP IZUUNGRP OMVS(AUTOGID) undefined users
- ADDGROUP IZUSECAD OMVS(AUTOGID) Group name to be used for the z/OS Security Administrator role. This group is permitted to the Workflows task. Job IZUAUTH. Basically CONNECT commands to connect to other groups.

### **IZUNUSEC**

```
ADDGROUP IZUADMIN OMVS (AUTOGID)
ADDGROUP IZUUSER OMVS (AUTOGID)
ADDGROUP IZUUNGRP OMVS (AUTOGID)
ADDGROUP IZUSECAD OMVS (AUTOGID)
```

```
ADDUSER IZUSVR DFLTGRP(IZUADMIN) NOPASSWORD OMVS(AUTOUID
 HOME(/global/zosmf/data/home/izusvr) +
 PROGRAM(/bin/sh)) NAME('zOSMF Started Task USERID')
```

```
ALTUSER IZUSVR OMVS (FILEPROC (10000))
CONNECT IZUSVR GROUP (IZUSECAD)
```

```
ADDUSER IZUGUEST RESTRICTED DFLTGRP(IZUUNGRP) OMVS(AUTOUID)
                                                              +NAME ('zOSMF Unauthenticated USERID') NOPASSWORD
```
### IZUNUSEC.

KDEFINE SEKVEK BBG.ANGEL.IZUANGI UACC (NONE) PERMIT BBG.ANGEL.IZUANG1 CLASS(SERVER) ACCESS(READ) ID(IZUSVR)

RDEFINE SERVER BBG.AUTHMOD.BBGZSAFM UACC(NONE) PERMIT BBG.AUTHMOD.BBGZSAFM CLASS(SERVER) ACCESS(READ) ID(IZUSVR)

RDEFINE SERVER BBG.AUTHMOD.BBGZSAFM.SAFCRED UACC(NONE) PERMIT BBG.AUTHMOD.BBGZSAFM.SAFCRED CLASS(SERVER) ACCESS(READ) + ID (IZUSVR)

RDEFINE SERVER BBG.AUTHMOD.BBGZSAFM.ZOSWLM UACC(NONE) PERMIT BBG.AUTHMOD.BBGZSAFM.ZOSWLM CLASS(SERVER) ACCESS(READ) ID(IZUSVR)

RDEFINE SERVER BBG.AUTHMOD.BBGZSAFM.TXRRS UACC(NONE) PERMIT BBG.AUTHMOD.BBGZSAFM.TXRRS CLASS(SERVER) ACCESS(READ) ID(IZUSVR)

RDEFINE SERVER BBG.AUTHMOD.BBGZSAFM.ZOSDUMP UACC(NONE) PERMIT BBG.AUTHMOD.BBGZSAFM.ZOSDUMP CLASS(SERVER) ACCESS(READ) + ID (IZUSVR)

RDEFINE SERVER BBG.SECPFX.IZUDFLT UACC(NONE) BBG.SECPFX.IZUDFLT CLASS(SERVER) ACCESS(READ) ID(IZUSVR) PERMIT

RDEFINE SERVER BBG.SECCLASS.ZMFAPLA UACC(NONE) PERMIT BRG. SECCLASS. ZMFAPLA CLASS (SERVER) ID (IZUSVR) ACCESS (READ)

SETROPTS RACLIST (SERVER) REFRESH

### **IZUNUSEC**

RDEFINE FACILITY BBG.SYNC.IZUDFLT UACC(NONE) PERMIT BBG. SYNC. IZUDFLT CLASS (FACILITY) ID (IZUSVR) ACCESS (CONTROL)

 $\mathcal{N}^*$  RDEFINE FACILITY BPX.WLMSERVER UACC (NONE) PERMIT BPX.WLMSERVER CLASS (FACILITY) ID (IZUSVR) ACCESS (READ)  $\mathcal{N}^*$  RDEFINE FACILITY BPX.CONSOLE UACC(NONE) PERMIT BPX.CONSOLE CLASS(FACILITY) ID(IZUSVR) ACCESS(READ) SETROPTS RACLIST (FACILITY) REFRESH

RDEFINE APPL IZUDFLT UACC(NONE) PERMIT IZUDFLT CLASS(APPL) ACCESS(READ) ID(IZUADMIN IZUUSER IZUGUEST) SETROPTS RACLIST (APPL) REFRESH

RDEFINE EJBROLE IZUDFLT. \*. izuUsers UACC (NONE) PERMIT IZUDFLT. \*. izuUsers CLASS (EJBROLE) ACCESS (READ) + ID (IZUADMIN IZUUSER) SETROPTS RACLIST (EJBROLE) REFRESH

/\* By default, no users are allowed to perform z/OSMF tasks. Users /\* will only have access to z/OSMF tasks if it's specified explicitly.\*/ RDEFINE ZMFAPLA IZUDFLT. \*\* UACC(NONE) RDEFINE ZMFAPLA IZUDFLT.ZOSMF UACC(NONE) PERMIT IZUDFLT.ZOSMF CLASS(ZMFAPLA) ACCESS(READ) ID(IZUADMIN IZUUSER) SETROPTS RACLIST (ZMFAPLA) REFRESH

 $\sqrt{*}$  RDEFINE SERVAUTH CEA.SIGNAL.ENF83 UACC(NONE) \*/ PERMIT CEA.SIGNAL.ENF83 CLASS(SERVAUTH) ID(IZUSVR) ACCESS(READ) SETROPTS RACLIST (SERVAUTH ) REFRESH

### **IZUNUSEC**

IZUSVR1.\* UACC(NONE) STDATA(USER(IZUSVR) RDEFINE STARTED GROUP (IZUADMIN) PRIVILEGED (NO) TRUSTED (NO) TRACE (YES)) RDEFINE STARTED IZUANG1. \* UACC(NONE) STDATA(USER(IZUSVR) + GROUP (IZUADMIN) PRIVILEGED (NO) TRUSTED (NO) TRACE (YES)) SETROPTS RACLIST (STARTED) REFRESH G G

### $RC = 0$

```
-----TIMINGS (MINS.)------
      -STEPNAME PROCSTEP RC EXCP CONN TCB
                                                     SRB CLOCK
                        00 791 0
                                            .01.00-BASICO1\overline{a}ICH408I USER(ADCDMST) GROUP(SYS1) NAME(ADCD MASTER
       IZUSVR1.* CL(STARTED)
       DEFINE - RESOURCE ALREADY DEFINED
     ICH408I USER(ADCDMST) GROUP(SYS1) NAME(ADCD MASTER
       IZUANG1.* CL(STARTED)
       DEFINE - RESOURCE ALREADY DEFINED
     -STCPROFS
                        O<sub>O</sub>113 0 .00 .00 .0
     IEF404I ADCDMST1 - ENDED - TIME=09.04.02
                                    TOTAL TCB CPU TIME=
     -ADCDMST1 ENDED. NAME-
     $HASP395 ADCDMST1 ENDED - RC=0000
     TISTICS ------
     XECUTION DATE
IKJ56702I INVALID GROUP, IZUSECAD
READY
READY
ADDUSER IZUSVR DFLTGRP(IZUADMIN) NOPASSWORD OMVS(AUTOUID HOME(/global/zosmf/d
```
d Task USERID')

IKJ56702I INVALID USERID, IZUSVR

IKJ56701I MISSING HOME DIRECTORY+

IKJ56701I MISSING OMVS USER'S INITIAL WORKING DIRECTORY

```
READY
```
## Z/OSMF

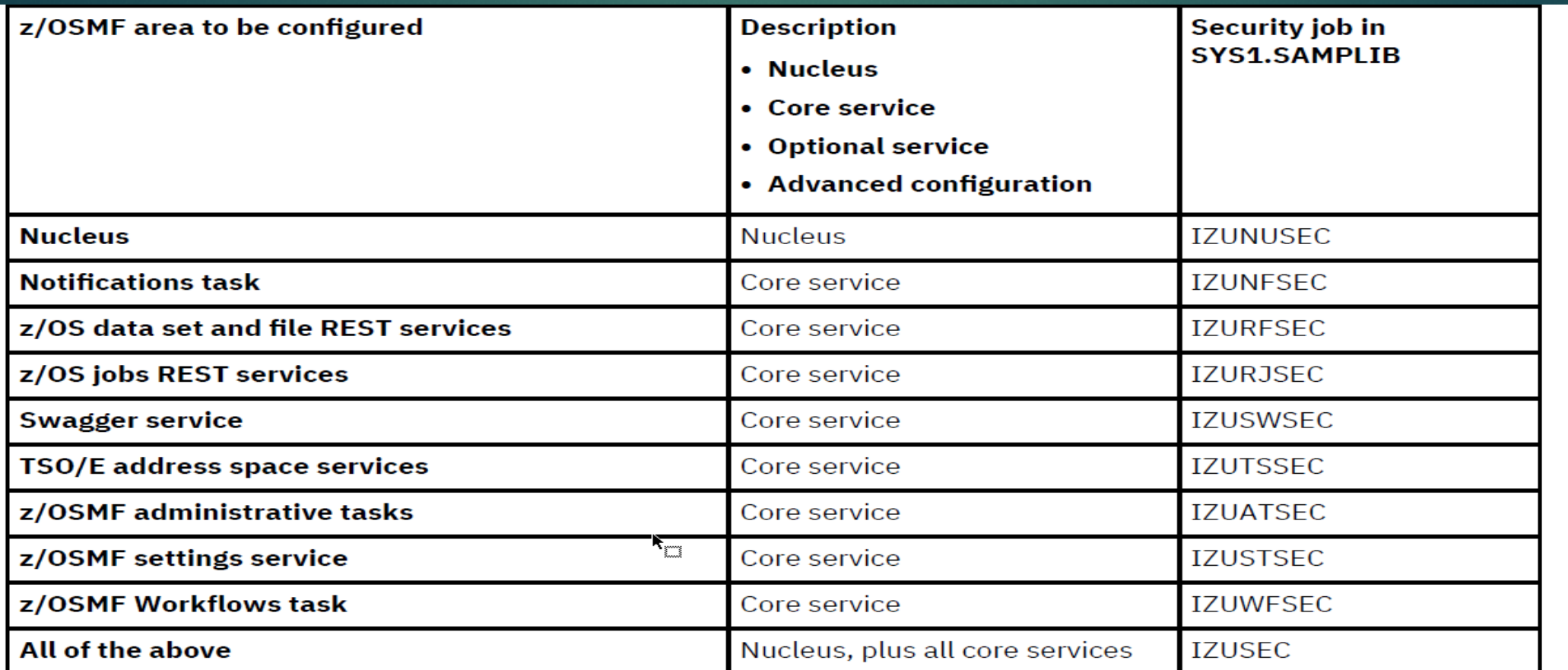

## z/OSMF

Some z/OSMF services require other z/OSMF services to be enabled. Therefore, you might need to configure more services than just the ones you plan to use.

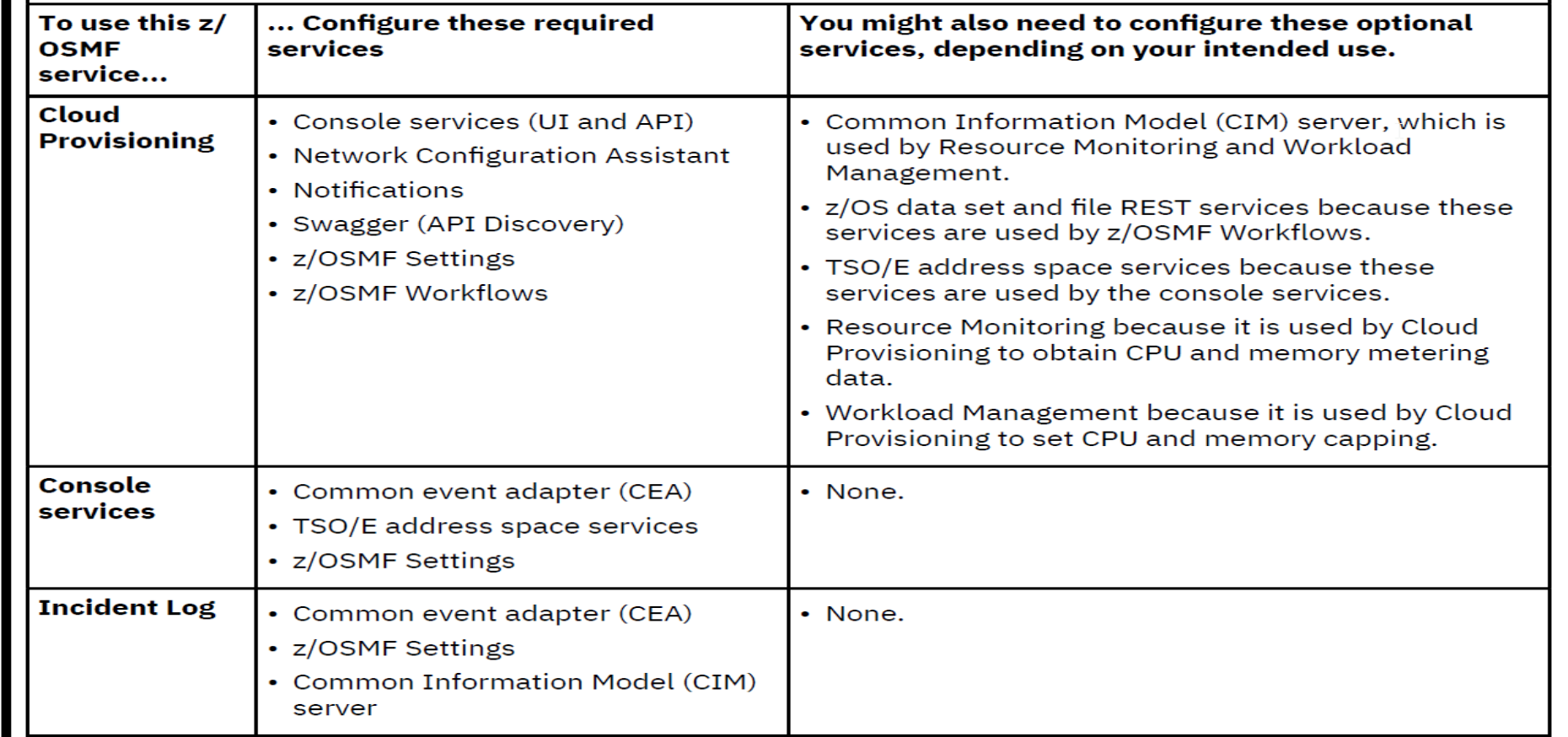

### **IZUPRMxx**

```
HOSTNAME ('s0wl.dal-ebis.ihost.com')
```

```
HTTP SSL PORT (10443)
```

```
INCIDENT LOG UNIT ('SYSALLDA')
```
JAVA HOME ('/usr/lpp/java/J8.0 64')

```
KEYRING NAME ('IZUKeyring.IZUDFLT')
```

```
LOGGING('*=warning:com.ibm.zoszmf.*=info:com.ibm.zoszmf.environment.ui=
finer')
```

```
RESTAPI FILE ACCT(IZUACCT) REGION(32768) PROC(IZUFPROC)
```

```
COMMON TSO ACCT (IZUACCT) REGION (50000) PROC (IZUFPROC)
```

```
SAF PREFIX ('IZUDFLT')
```

```
CLOUD SAF PREFIX ('IYU')
```

```
SEC GROUPS USER (IZUUSER), ADMIN (IZUADMIN), SECADMIN (IZUSECAD)
```

```
SESSION EXPIRE (495)
```

```
TEMP DIR ('/tmp')
```

```
CSRF SWITCH (ON)
```

```
SERVER PROC ('IZUSVR1')
```

```
ANGEL PROC ('IZUANG1')
```

```
AUTOSTART ('LOCAL')
```
### **IZUPRMxx**

```
PERMIT AND INTERNATIONAL
                                                                                    0.215\frac{1}{4} AUTOSTART GROUP ('IZUDFLT') */
/* AUTOSTART GROUP ('NONE')
USER DIR ('/var/zosmf')
UNAUTH USER (IZUGUEST)
\mathcal{N}^* WLM CLASSES DEFAULT (IZUGHTTP)
             LONG WORK (IZUGWORK) */
CSRF SWITCH (OFF)
 /* Uncomment the following statement and any plugins that
    are desired */PLUGINS ( INCIDENT LOG,
              COMMSERVER CFG,
              WORKLOAD MGMT
              RESOURCE MON,
              CAPACITY PROV,
              SOFTWARE MGMT,
              SYSPLEX MGMT,
              ISPF)
```
### F IZUSVR1.DISPLAY IZU

F IZUSVR1, DISPLAY IZU +CWWKB0004I: z/OSMF PARMLIBS DISPLAY 397 IZUG013I The home page of z/OSMF server in SYSTEM (SOW1) in AUTOSTART GROUP (IZUDFLT) can be accessed at : https://SOW1.DAL-EBIS.IHOST.COM:11443/zosmf IZUG014I The server started at 08/20/2020 12:30:36 and has been running for 0004(hhhh): 761(mm): 02(ss)

Current z/OSMF settings

HOSTNAME (SOW1.DAL-EBIS.IHOST.COM) IZUPRMAS +CWWKB0061I CONTINUATION 1 FOR MESSAGE IDENTIFIER 14397 398 HTTP SSL PORT(11443) **IZUPRMAS** LOGGING (V \*= warning: com. ibm. zoszmf. \*= info: com. ibm. zoszm f.environment.ui=finer') IZUPRMAS UNAUTH USER (IZUGUEST) IZUPRMAS SEC GROUPS ADMIN (IZUADMIN) IZUPRMAS USER (IZUUSER) IZUPRMAS SECADMIN (IZUSECAD) IZUPRMAS SAF PREFIX (IZUDFLT) IZUPRMAS +CWWKB0061I CONTINUATION 2 FOR MESSAGE IDENTIFIER 14397 399 CLOUD SAF PREFIX (IYU) IZUPRMAS KEYRING NAME (IZUKeyring.IZUDFLT) IZUPRMAS SESSION EXPIRE (495) IZUPRMAS WLM CLASSES LONG WORK (IZUGWORK) DEFAULT DEFAULT (IZUGHTTP) DEFAULT JAVA HOME (/usr/lpp/java/J8.0 64) IZUPRMAS TEMP DIR(/tmp) IZUPRMAS INCIDENT LOG UNIT (SYSALLDA) IZUPRMAS

Source

### F IZUSVR1,DISPLAY IZU

```
+CWWKB0061I CONTINUATION 3 FOR MESSAGE IDENTIFIER 14397
                                                            400RESTAPI FILE
      ACCT (IZUACCT)
                                                           IZUPRMAS
      PROC (IZUFPROC)
                                                           IZUPRMAS
      REGION (65536)
                                                           IZUPRMAS
  COMMON TSO
      ACCT (IZUACCT)
                                                           IZUPRMAS
      PROC (IZUFPROC)
                                                           IZUPRMAS
      REGION (65536)
                                                           IZUPRMAS
  AUTOSTART GROUP (IZUDFLT)
                                                           DEFAULT
+CWWKB0061I CONTINUATION 4 FOR MESSAGE IDENTIFIER 14397
                                                            401AUTOSTART (LOCAL)
                                                           IZUPRMAS
  SERVER PROC (IZUSVR1)
                                                           IZUPRMAS
  ANGEL PROC (IZUANG1)
                                                           IZUPRMAS
  USER DIR (/var/zosmf)
                                                           IZUPRMAS
  CSRF SWITCH (OFF)
                                                           IZUPRMAS
  Status of z/OSMF plugins
  Configuration Assistant (STARTED)
                                                           IZUPRMAS
+CWWKB0061I CONTINUATION 5 FOR MESSAGE IDENTIFIER 14397
                                                           402
  Capacity Provisioning (STARTED)
                                                           IZUPRMAS
  Workload Management (STARTED)
                                                           IZUPRMAS
  Resource Monitoring (STARTED)
                                                           IZUPRMAS
  Incident Log (STARTED)
                                                           IZUPRMAS
  Software Management (STARTED)
                                                           IZUPRMAS
  WebISPF (STARTED)
                                                           IZUPRMAS
  ZERT (UNSPECIFIED)
                                                           DEFAULT
  Sysplex Management (STARTED)
                                                           IZUPRMAS
+CWWKB0005I: COMMAND RESPONSES COMPLETED SUCCESSFULLY FROM display 403
 izu|d izu Command Handler.
+CWWKB0002I: MODIFY COMMAND DISPLAY IZU COMPLETED SUCCESSFULLY.
```
• What's Security Configuration Assistant

Security Configuration Assistant task is built for simplifying the user experience of security configuration and validation. It starts with help z/OSMF security configuration by providing

- Automatic validation of security configuration by user
- Graphic views for validation result
- Filter by validation result, service enablement status, etc.
- Description for each security requirement
- Support both RACF and non-RACF security products
- Security Configuration Assistant can be used in the following scenarios
- Security planning for z/OSMF
- Validation of z/OSMF security configuration
- Trouble shooting for function failures

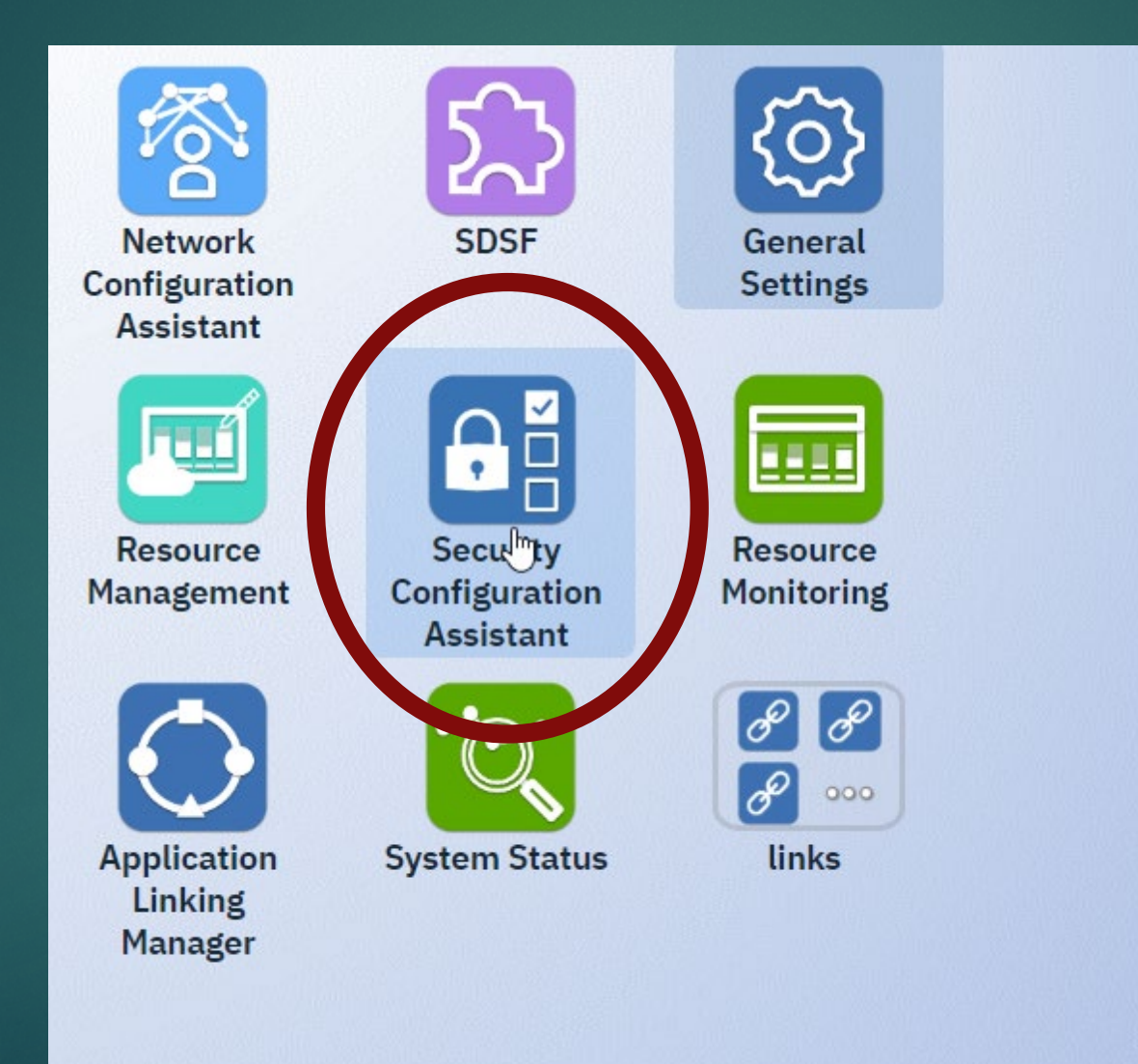

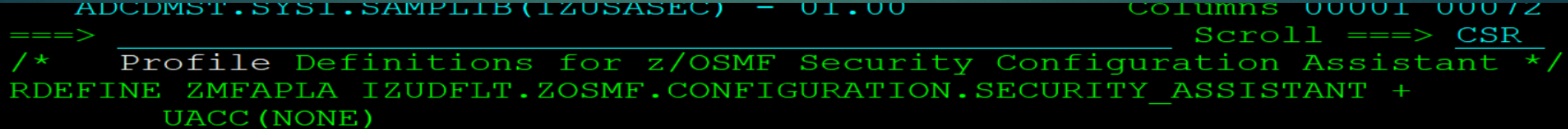

RDEFINE SERVER BBG.SECCLASS.SERVER UACC (NONE) RDEFINE SERVER BBG.SECCLASS.APPL UACC(NONE) RDEFINE SERVER BBG.SECCLASS.FACILITY UACC(NONE) **SERVER** BBG. SECCLASS. EJBROLE UACC (NONE) RDEFTNE BBG. SECCLASS. SERVAUTH UACC (NONE) RDEFINE SERVER RDEFINE SERVER BBG.SECCLASS.STARTED UACC (NONE) RDEFINE SERVER BBG.SECCLASS.ZMFCLOUD UACC (NONE) RDEFINE SERVER BBG.SECCLASS.ACCTNUM UACC (NONE) RDEFINE SERVER BBG.SECCLASS.TSOPROC UACC (NONE) RDEFINE SERVER BBG.SECCLASS.TSOAUTH UACC (NONE) RDEFINE SERVER BBG. SECCLASS. OPERCMDS UACC (NONE) RDEFINE SERVER BBG.SECCLASS.CSFSERV UACC(NONE) RDEFINE SERVER BBG. SECCLASS. JESSPOOL UACC (NONE) RDEFINE SERVER BBG.SECCLASS.LOGSTRM UACC(NONE) RDEFINE SERVER BBG.SECCLASS.UNIXPRIV UACC (NONE) RDEFINE SERVER BBG.SECCLASS.RDATALIB UACC(NONE)

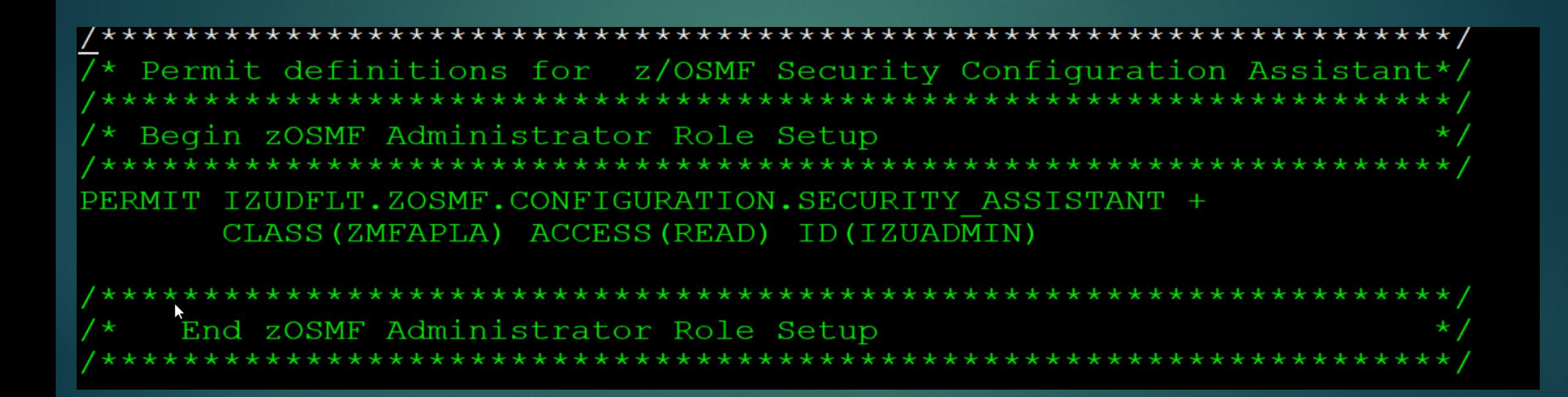

\*\*\*\*\*\*\*\*\*\*\*\*\*\*\*\*\*\*\*\*\*\*\*\*\*\*\*\*\*\*\*\*\*\*\*\* Permit the started task USERID access \*\*\*\*\*\*\*\*\*\*\*\*\* PERMIT BBG.SECCLASS.SERVER CLASS(SERVER) ACCESS(READ) ID (IZUSVR) PERMIT BBG.SECCLASS.APPL CLASS(SERVER) ACCESS(READ) ID (IZUSVR) PERMIT BBG.SECCLASS.FACILITY CLASS (SERVER) ACCESS (READ) ID (IZUSVR) PERMIT BBG. SECCLASS. EJBROLE CLASS (SERVER) **ACCESS (READ)** ID (IZUSVR) BBG. SECCLASS. SERVAUTH CLASS (SERVER) ID (IZUSVR) ACCESS (READ) PERMIT BBG. SECCLASS. STARTED CLASS (SERVER) **ACCESS (READ)** ID (IZUSVR) PERMIT PERMIT BBG.SECCLASS.ZMFAPLA CLASS (SERVER) **ACCESS (READ)** ID(IZUSVR) ID (IZUSVR) PERMIT BBG.SECCLASS.ZMFCLOUD CLASS (SERVER) ACCESS (READ) PERMIT BBG.SECCLASS.ACCTNUM CLASS (SERVER) **ACCESS (READ)** ID(IZUSVR) PERMIT BBG. SECCLASS. TSOPROC CLASS (SERVER) **ACCESS (READ)** ID (IZUSVR) PERMIT BBG.SECCLASS.TSOAUTH CLASS (SERVER) **ACCESS (READ)** ID(IZUSVR) PERMIT BBG. SECCLASS. OPERCMDS CLASS (SERVER) ACCESS (READ) ID(IZUSVR) PERMIT BBG.SECCLASS.CSFSERV CLASS (SERVER) **ACCESS (READ)** ID(IZUSVR) PERMIT BBG.SECCLASS.JESSPOOL CLASS (SERVER) **ACCESS (READ)** ID(IZUSVR) **PERMIT** BBG. SECCLASS. LOGSTRM CLASS (SERVER) **ACCESS (READ)** ID (IZUSVR) PERMIT BBG. SECCLASS. UNIXPRIV CLASS (SERVER) ACCESS (READ) ID (IZUSVR) PERMIT BBG.SECCLASS.RDATALIB CLASS (SERVER) **ACCESS (READ)** ID(IZUSVR)

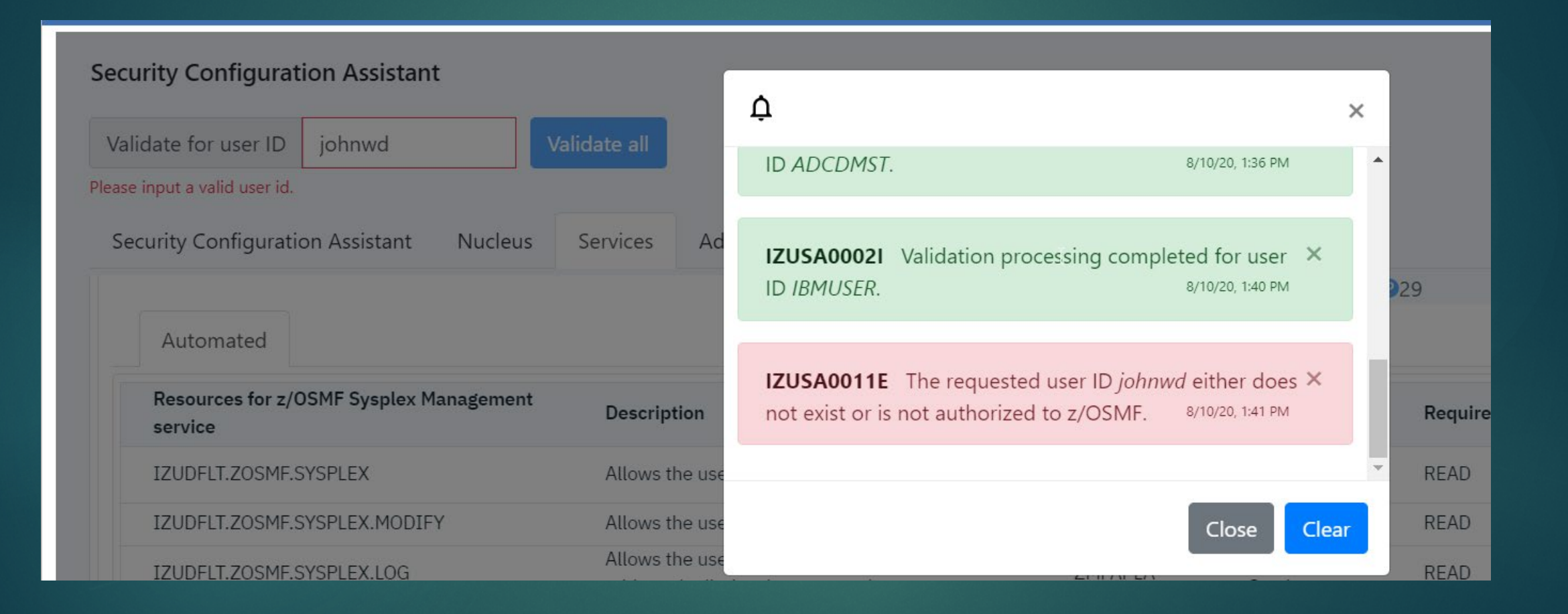

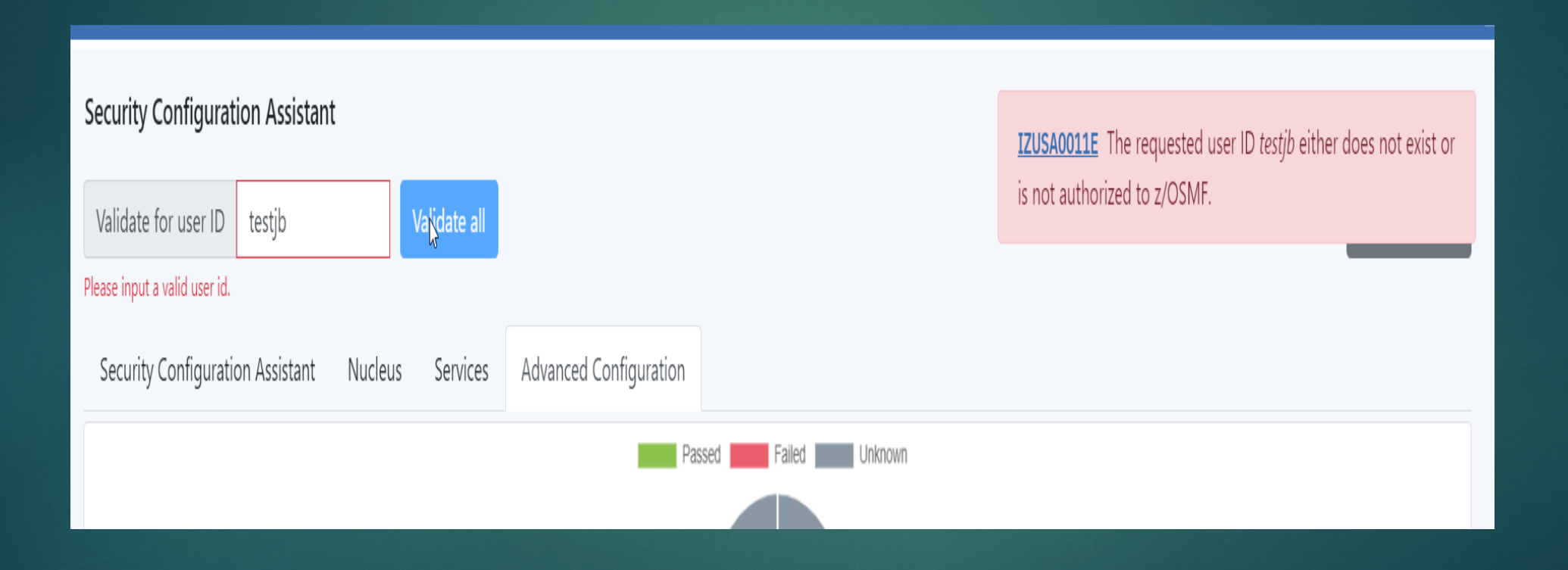

• Security Configuration Assistant – Graphic view to display automatic validation result

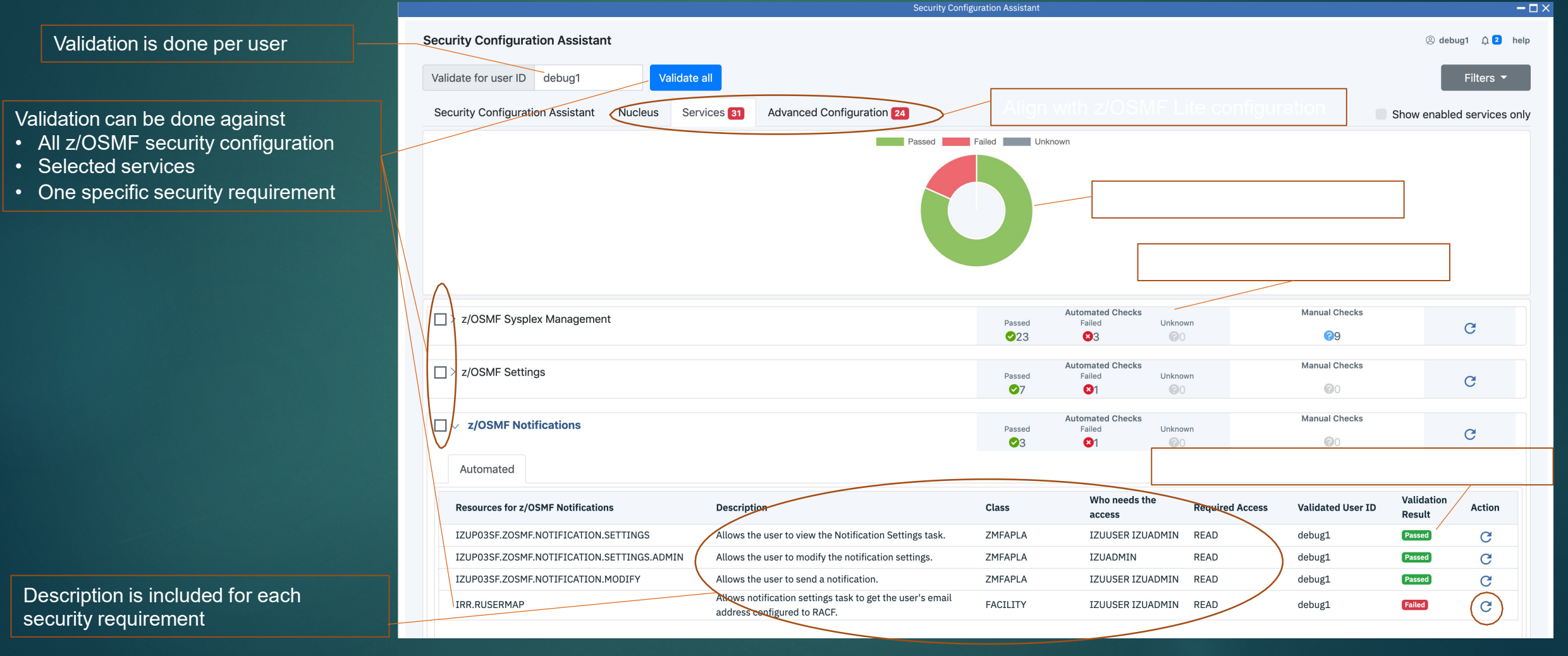

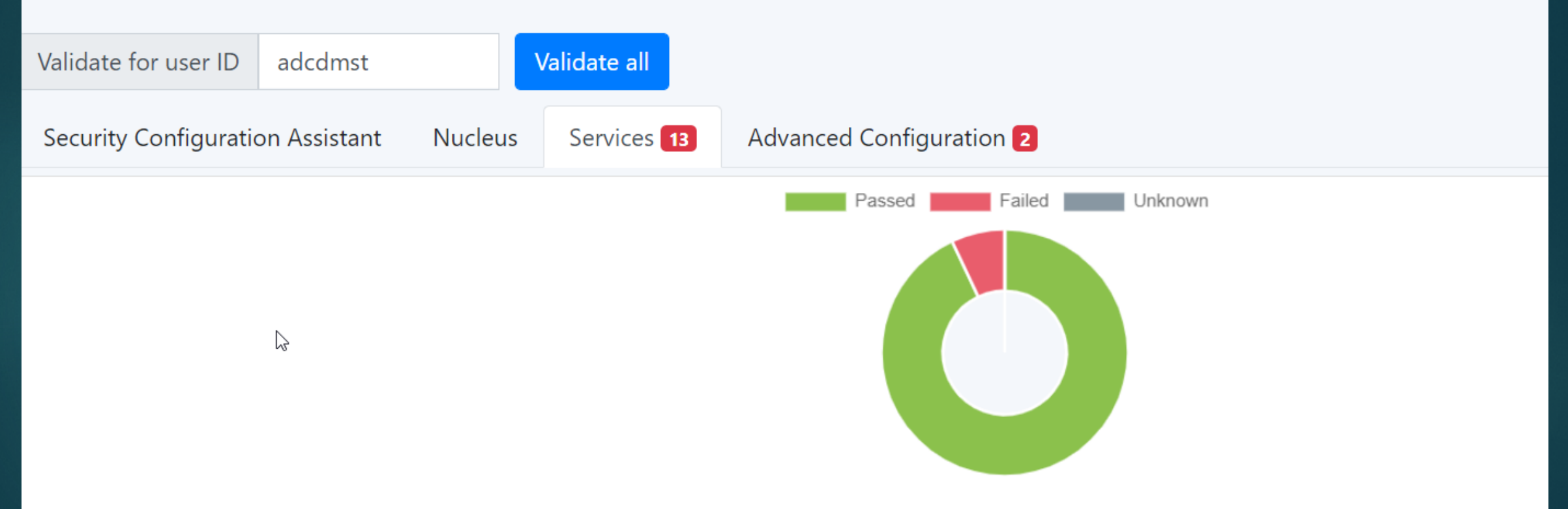

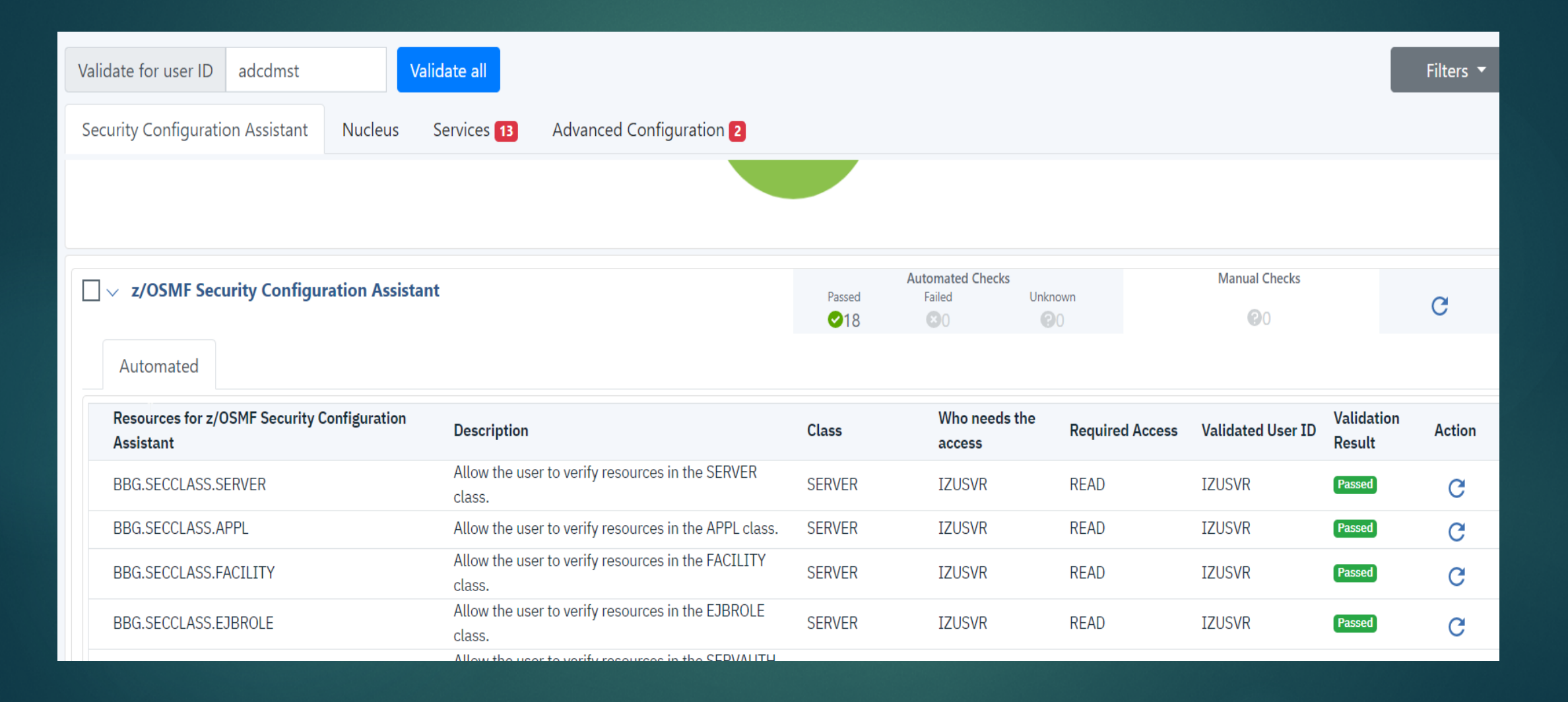

Security Configuration Assistant

adcdmst

Validate for user ID

Validate all

**Nucleus** 

**Advanced Configuration 2** Services<sup>13</sup>

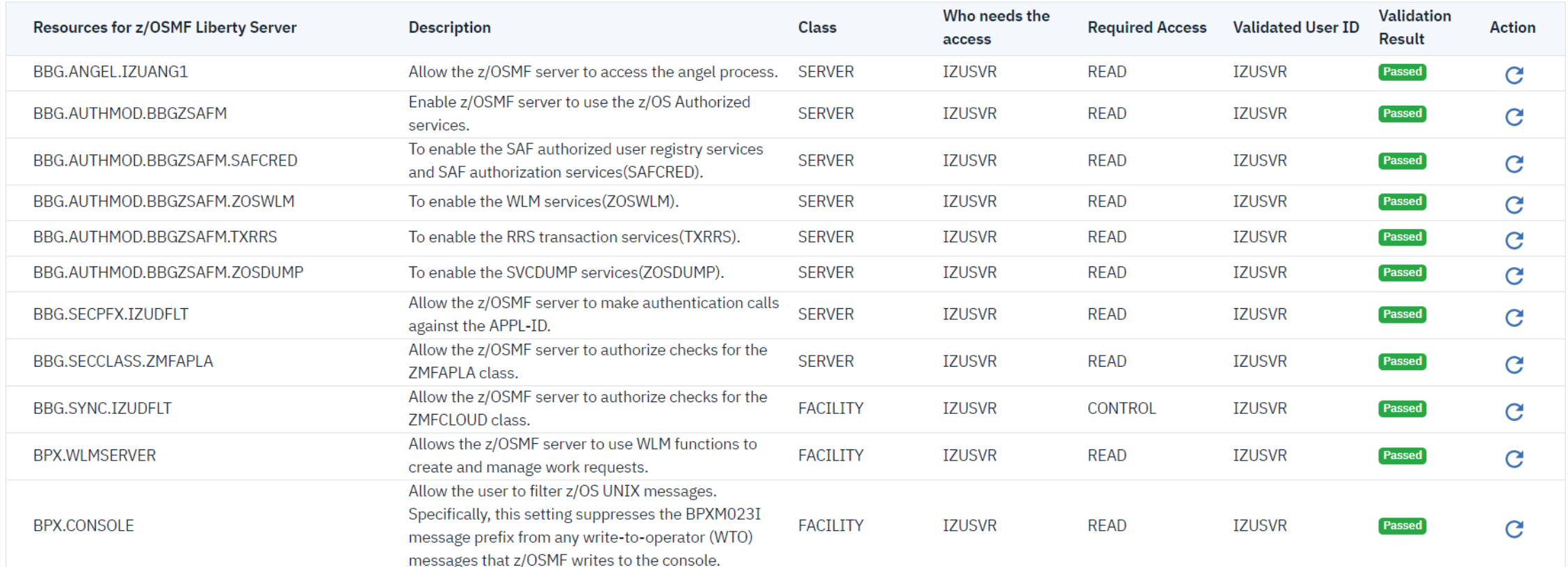

Filters  $\blacktriangledown$ 

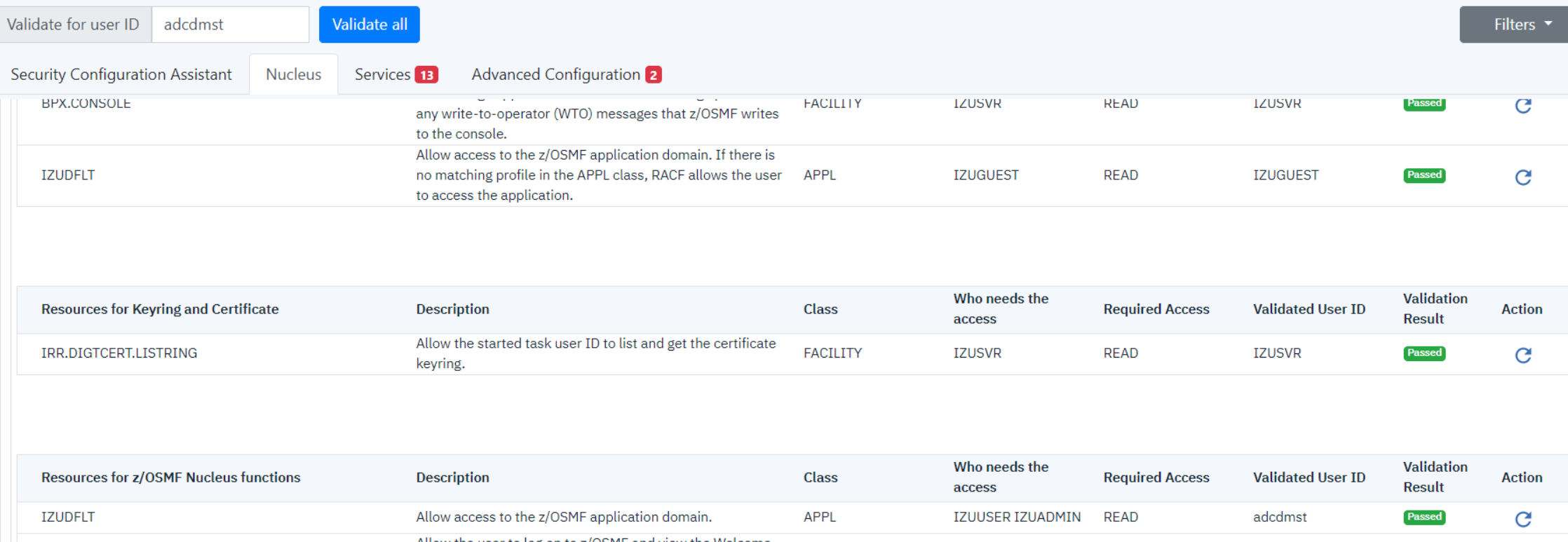

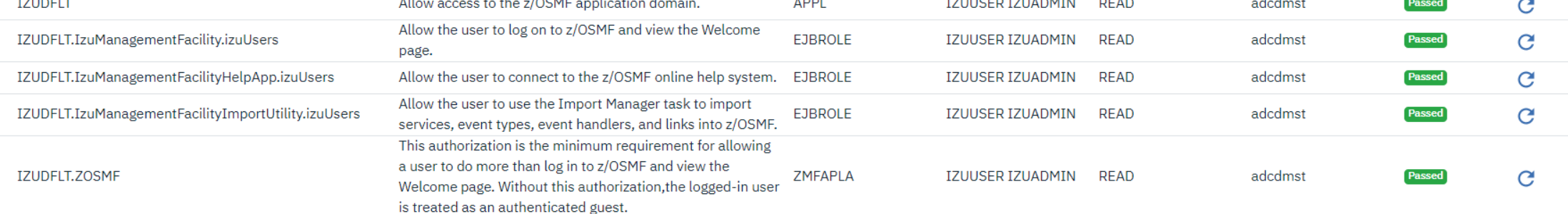

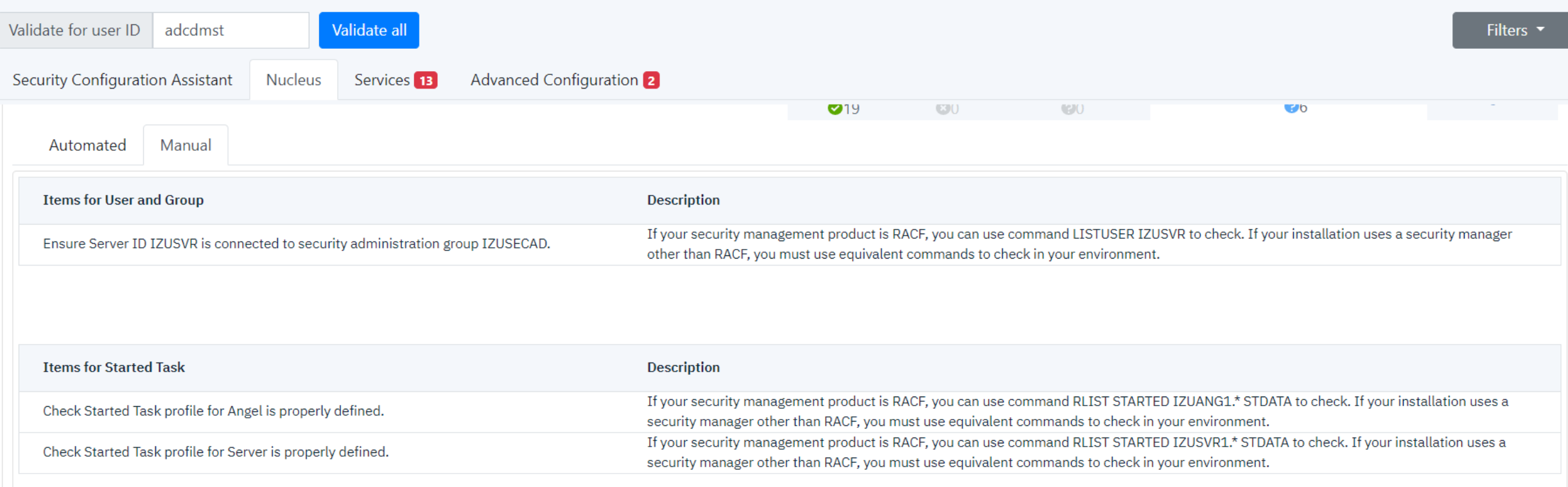

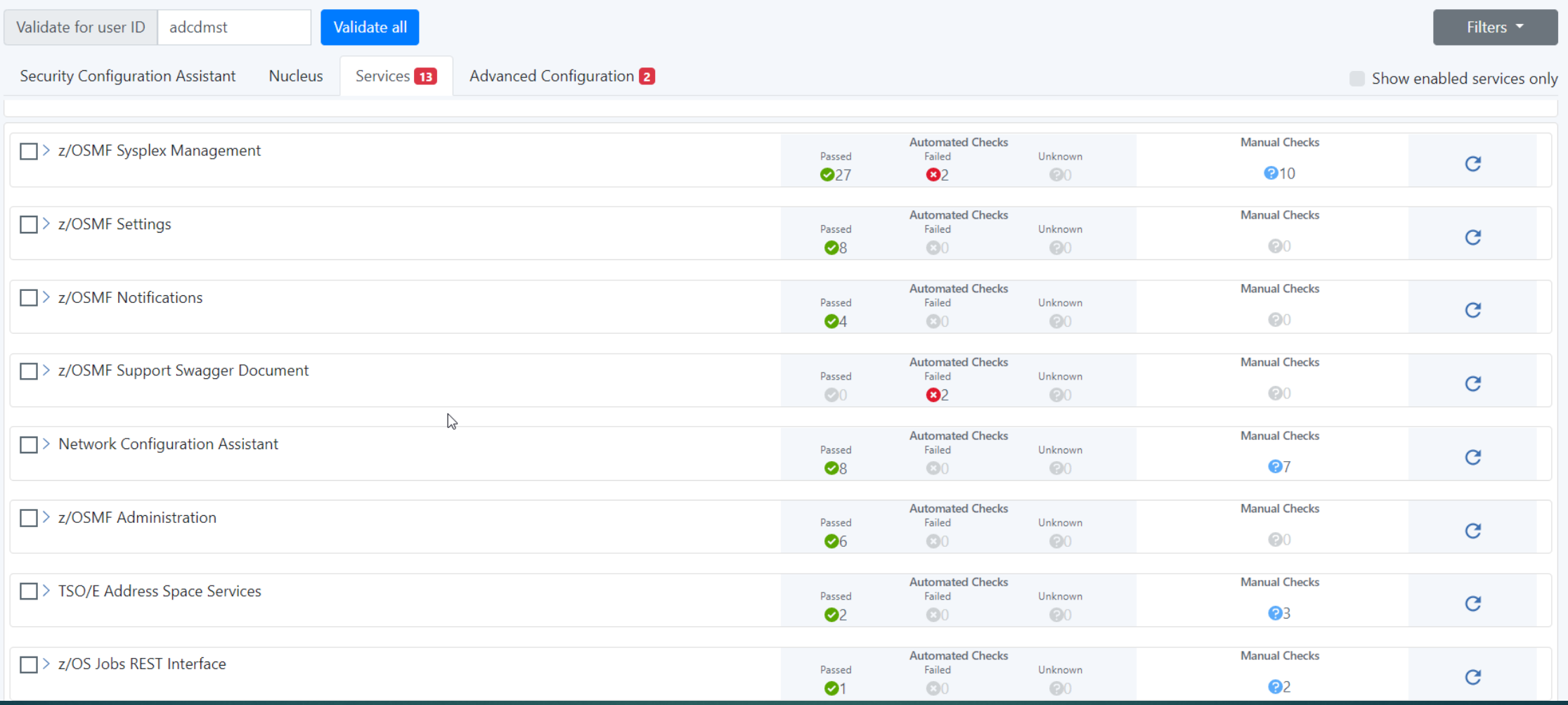

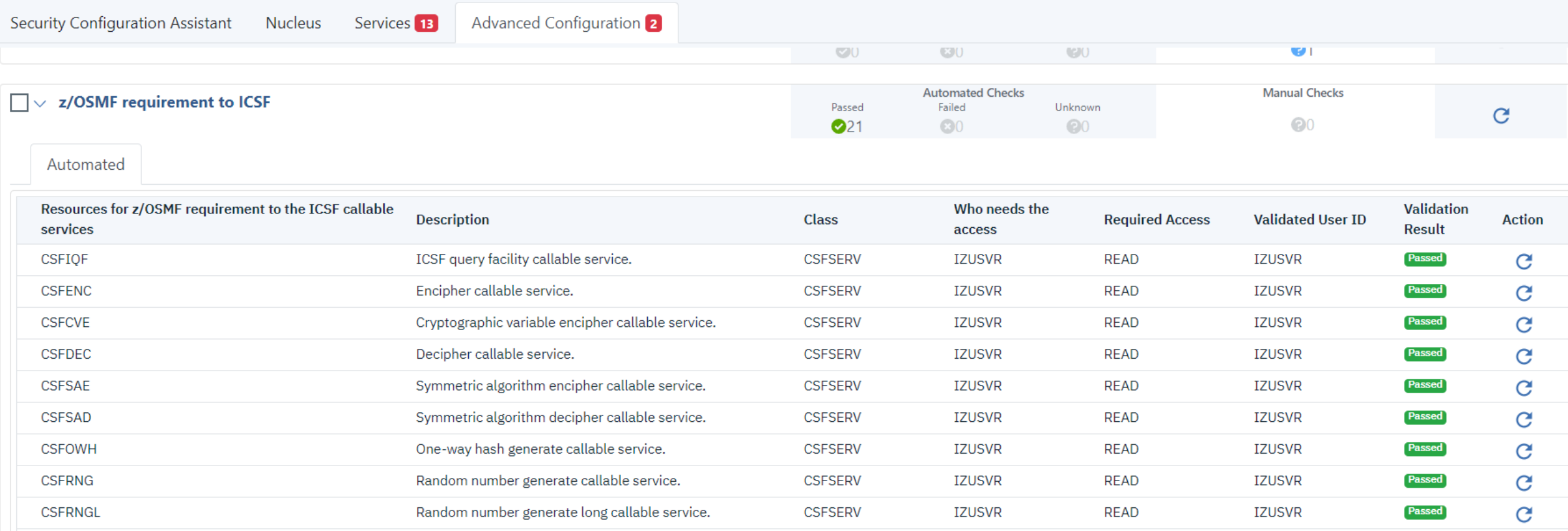

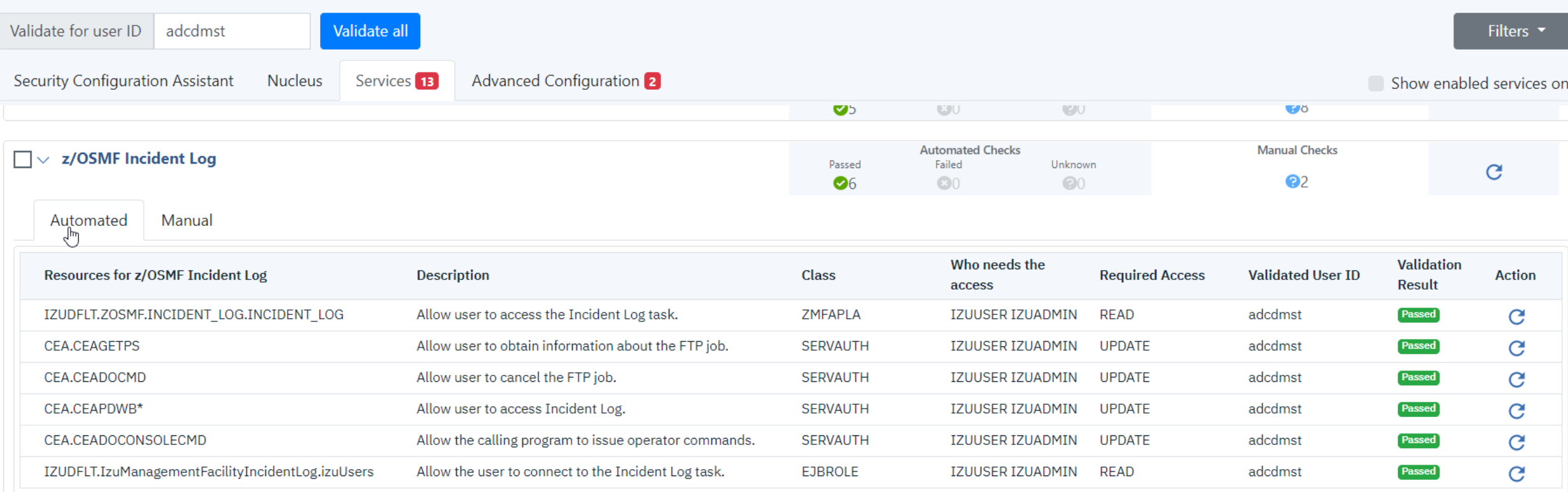

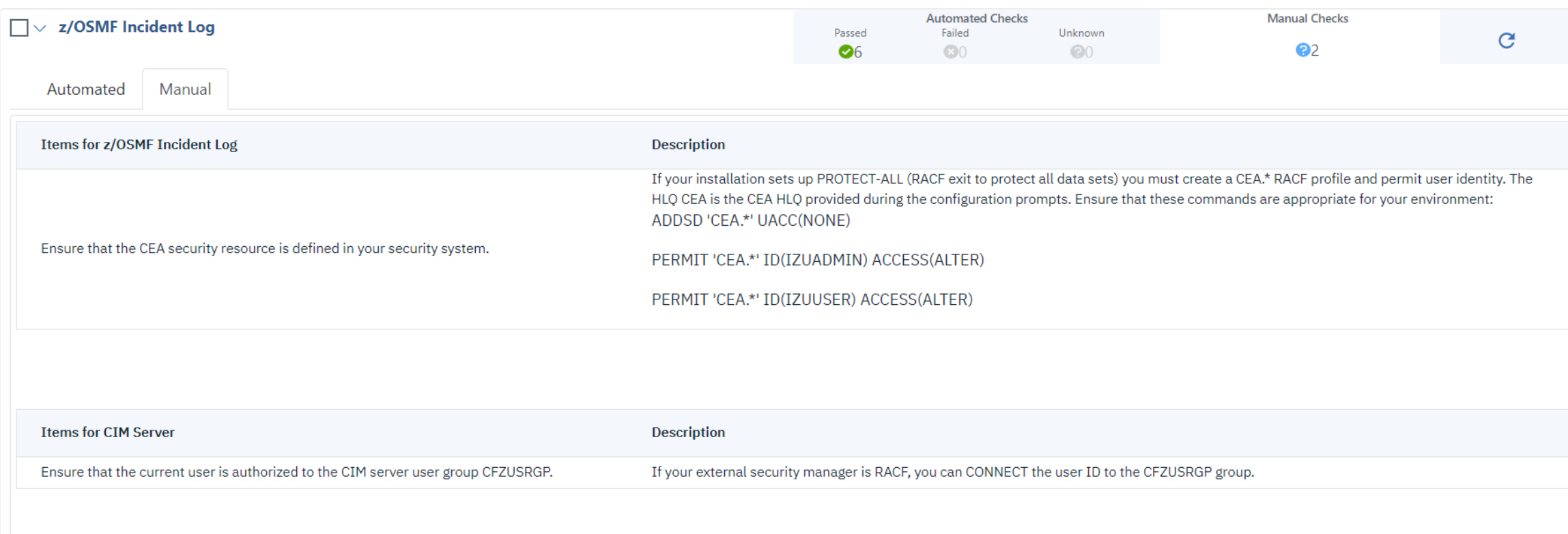

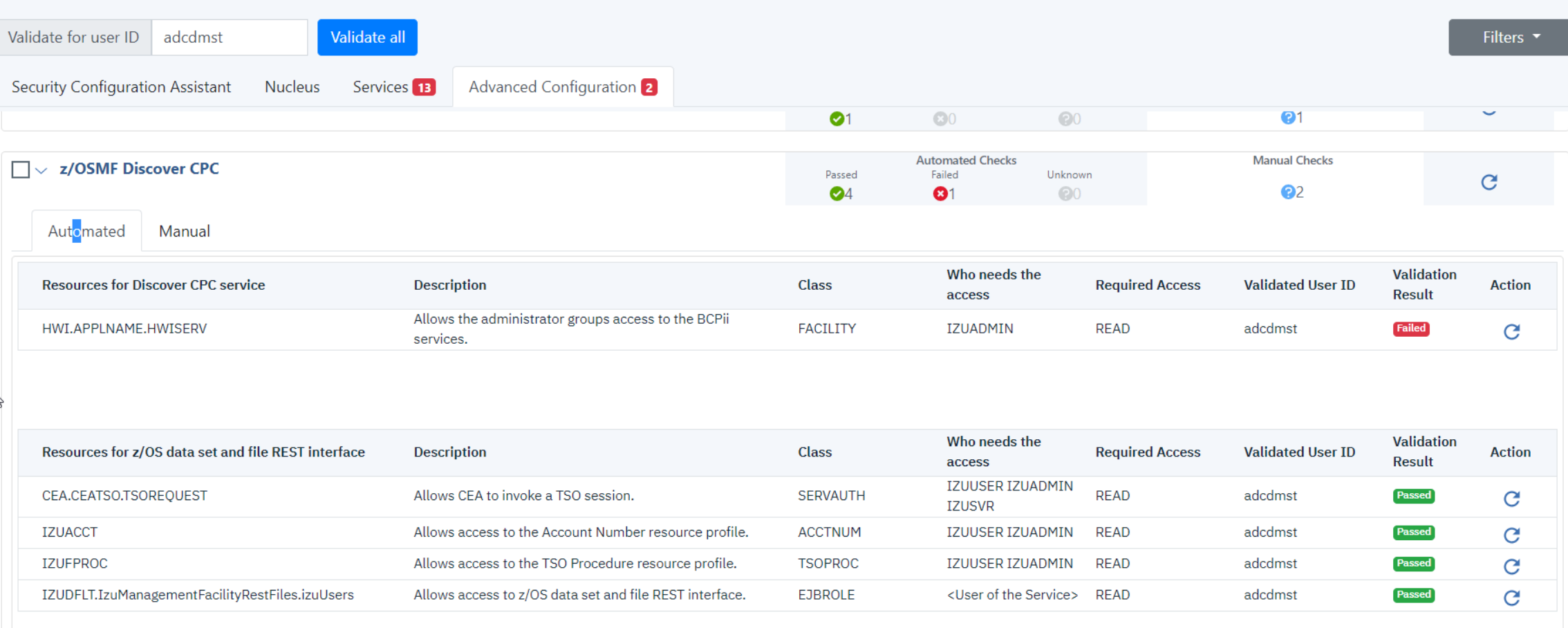

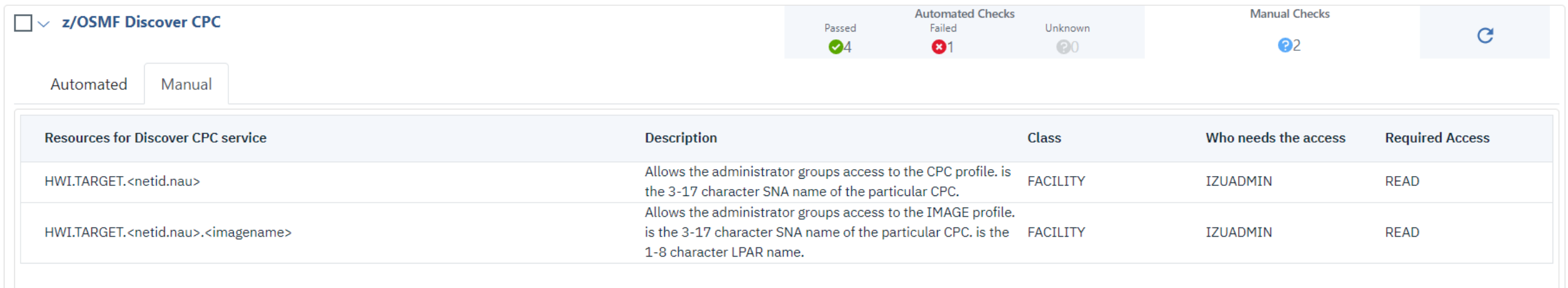

## RACF Classes Used in Various **Definitions**

- ACCTNUM
- APPL
- CSFSFRV
- **DATASET**
- **DIGTCERT**
- **DIGTRING**
- **EJBROLE**
- **FACILITY**
- JESSPOOL
- **LOGSTRM**
- **DERCMDS**
- **PROGRAM**
- **PTKTDATA**
- $\blacktriangleright$  RDATALIB for certificates
- **REALM**
- **SERVAUTH**
- **SERVER**
- **STARTED**
- **SURROGAT**
- **EXAMPLE TSOAUTH**
- **F** TSOPROC
- **EXAMPLE A**
- **EXAMPLE 2MFCLOUD**
- **DELINIXPRIV**

### Security Configuration Security Setup – Some Statistics – New Jobs

- ▶ In z/OS 2.3 there were approximately 336 RACF commands in the IZUxx members in SYS1.SAMPLIB
- In z/OS 2.4 there are approximately 642 RACF commands in the IZUxx members in SYS1.SAMPLIB
- ▶ The primary member in SYS1.SAMPLIB is IZUSEC. In z/OS 2.3 it contained 658 lines. In z/OS 2.4 this member has 751 lines.

### Security Configuration Security Setup – Some Statistics – New Jobs

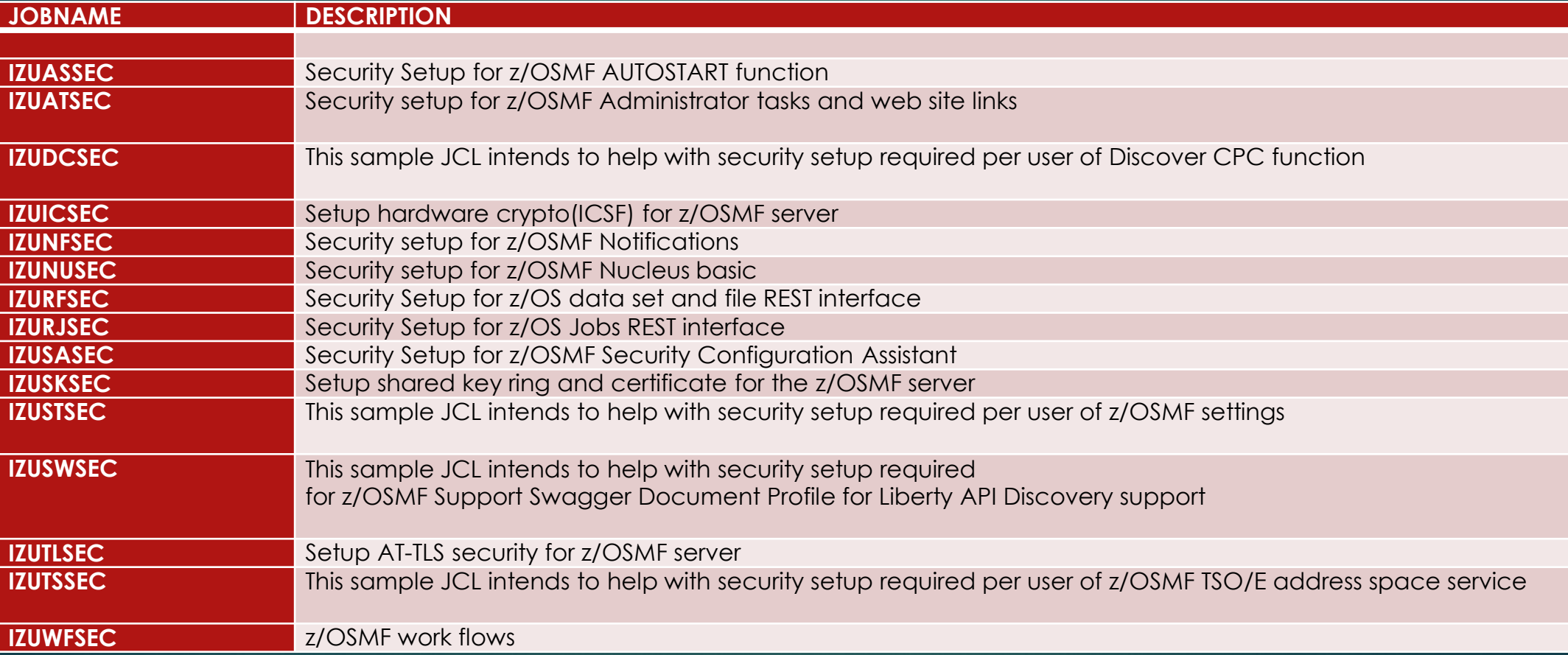

### Security Configuration Security Setup – Summary

▶ Major improvements in RACF commands

▶ Security Assistant great improvement and contains lots of detail

### Security Configuration Security Setup – Summary

- ▶ Some RACF profiles have changed and some have been removed.
	- $\triangleright$  Note RACF commands provide do not always include fields like OWNER, SUPERIOGROUP
		- **This is applicable for ADDGROUP, ADDUSER, RDEFINE, CONNECT**
		- $\triangleright$  Did not provide all the instances, one should review the commands before executing
- Activates classes sometimes before profiles are created
	- Adds groups IZUADMIN, IZUUSER, IZUUNGRP
		- $\triangleright$  This corresponds to what is defined in IZUPRMxx in SYS1.PARMLIB
		- **Assumes AUTOGID**

## z/OSMF – From a Security Perspective

- ▶ Sample JCL is SYS1.SAMPLIB IZUSEC is the primary one for setting up the base configuration
	- Adds user IZUSVR this will be userid for the 2 started tasks
		- DEFAULTGROUP(IZUADMIN)
		- Assumes AUTOUID
	- ▶ Adds user IZUGUEST this is unauthenticated user
		- $\blacktriangleright$  Makes user RESTRICTED
		- $\blacktriangleright$  This corresponds to what is defined in IZUPRMxx in SYS1.PARMLIB
		- DEFAULTGROUP(IZUUNGRP)

## z/OSMF – From a Security Perspective

- RACF commands are fully qualified generics
- Review commands as they may undercut what is already defined in your system.
- Review commands as an example of CSFSERV as this will define more profiles that may cause other areas to stop working.
- ▶ Recommend put in 'back stop' entries to protect other areas
- Recommend putting in generic profiles versus fully qualified generics
- As the JCL states, review the JCL for you company standards and completeness.
- Still need to RACF CONNECT people to the appropriate groups
- The initial product needs to be up and running before you can configure / use the security assistant

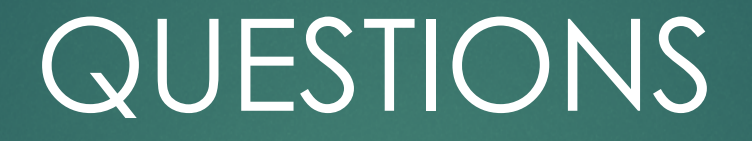

# z/OSMF Security Setup Overview V2R4

JULIE BERGH